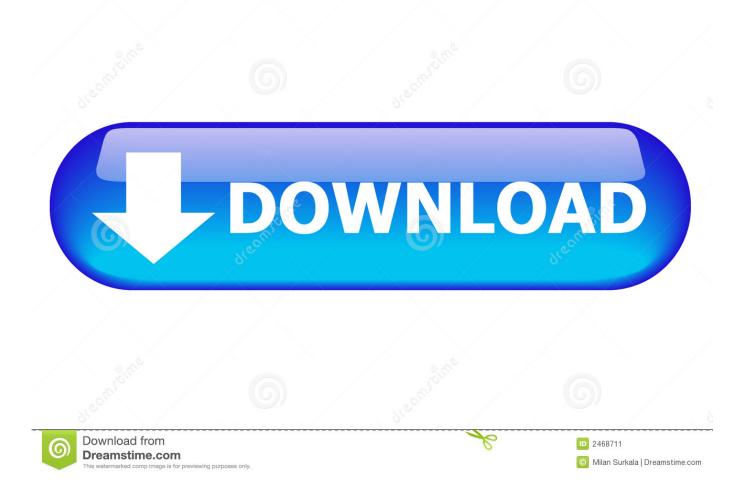

## Android File Transfer For Mac Os Samsung Free Download

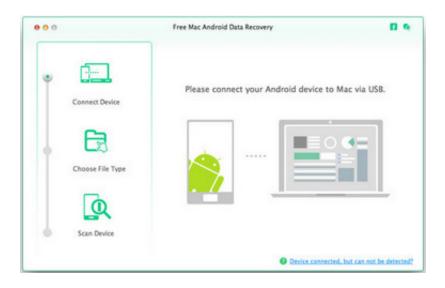

### Android File Transfer For Mac Os Samsung Free Download

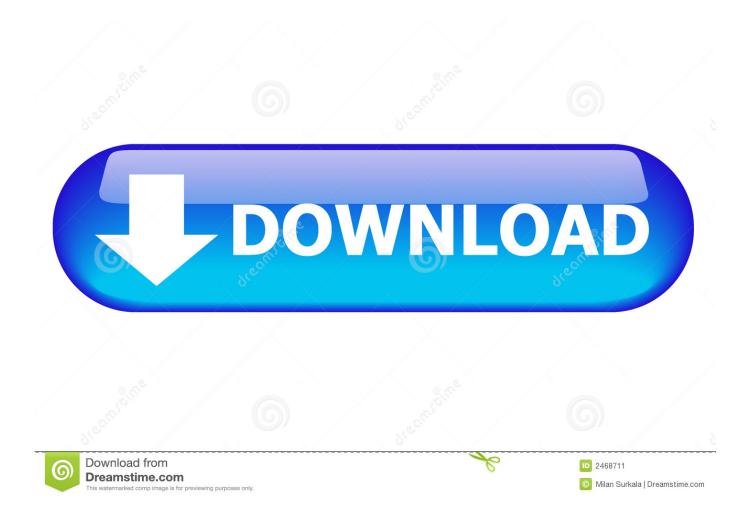

May 12,2020 • Filed to: Android Transfer • Proven solutionsAndroid File Transfer Mac DownloadSamsung Android File Transfer MacAndroid File Transfer Mac FreeAndroid File Transfer For Mac OsUse Android File Transfer Use the USB cable that came with your Android device to connect it to your Mac.. com It requires Mac OS X 10 7 or later

- 1. android file transfer samsung
- 2. android file transfer samsung smart switch
- 3. android file transfer samsung s8

Install Android File Transfer on your Mac then connect the Samsung device to the Mac computer using a USB cable.. Find the exact file and drag it to the desktop or your preferred folder Open your file.

## android file transfer samsung

android file transfer samsung, android file transfer samsung tablet, android file transfer samsung smart switch, android file transfer samsung s0, android file transfer samsung s10, android file transfer samsung s9, android file transfer samsung a5, android file transfer samsung pc, android file transfer samsung switch Run Mac Software On Windows 10 2019

Open AndroidFileTransfer dmg file Drag Android File Transfer to Applications Use the USB cable that came with your Android device and connect it to your Mac.. Once Android File Transfer has been successfully installed, connect your Samsung Galaxy device to your Mac using USB cable.. The app works on Mac computers with Mac OS X 10 5 or later and connects to your Android phone using your charger's USB cable.. Android File Transfer Prefer an option that doesn't require Wi-Fi? Then consider Android File Transfer. <u>Pentax K100d Firmware Upgrade</u>

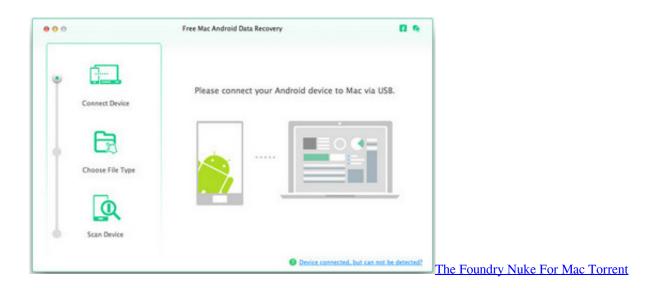

## android file transfer samsung smart switch

#### Photo Director For Mac Free

From here you can quickly and easily transfer photos, music, videos, and other files - including entire folders - between your Mac and Android. <u>Top 3 Alternatives To Firefox Rocket For Mac</u>

# android file transfer samsung s8

#### برنامج تحميل المقاطع من اليوتيوب الانستقرام

This is a special program that you must install on your Mac in order for it to have the right drivers to communicate with your Samsung Galaxy device.. Double click Android File Transfer Browse the files and folders on your Android device and copy files.. Click Get started Navigate through the directory to find the files you want on your Mac.. A lot of Mac owners ask us for a way to easily transfer their data from their Android to their computer so here it is.. Once you're all set, your phone will appear as a drive on your Computer MacDroid Android file transfer for Mac allows you to connect your Android device (phone or tablet) to your Mac and access your device's content in the Finder.. Install Android File Transfer The software - can we just call it AFT from now on? - is made by Google itself and is available from Android.. Open Android File Transfer on Mac then look for the location of the pictures Knowing how to move files from Samsung to Mac can come handy if you're a Mac user but with a Samsung Galaxy device.. Swipe downward on your Samsung screen to go to the notification bar and connect it in MTP mode.. To get started, follow the steps below:Android File Transfer App MacDownload Android File Transfer on your Mac. b0d43de27c Product Key Of Gx Works 2 Download

b0d43de27c

Go Programs For Mac